# **Руководство монтажника по установке счетчика TK04Wi-Fi.**

## **Содержание:**

- **1. Введение.**
- **2. Передатчик, свойства и крепеж.**
- **3. Приемник, свойства и крепеж.**
- **4. Просмотр данных.**
- **5. Подключение к роутеру.**

#### **1.Введение.**

В комплект ТК04\_Wi-Fi входит: передатчик, приемник, батарейки 6шт размер АА, крепежный карман 2шт.. Перед установкой убедитесь в наличие перечисленного. Приемник изображен на Рис1.1. Передатчик крепится напротив приемника (передатчик излучает ИК луч - приемник двумя фотоприемниками его принимает). Крепить на высоте 140см в **крепежных карманах**.

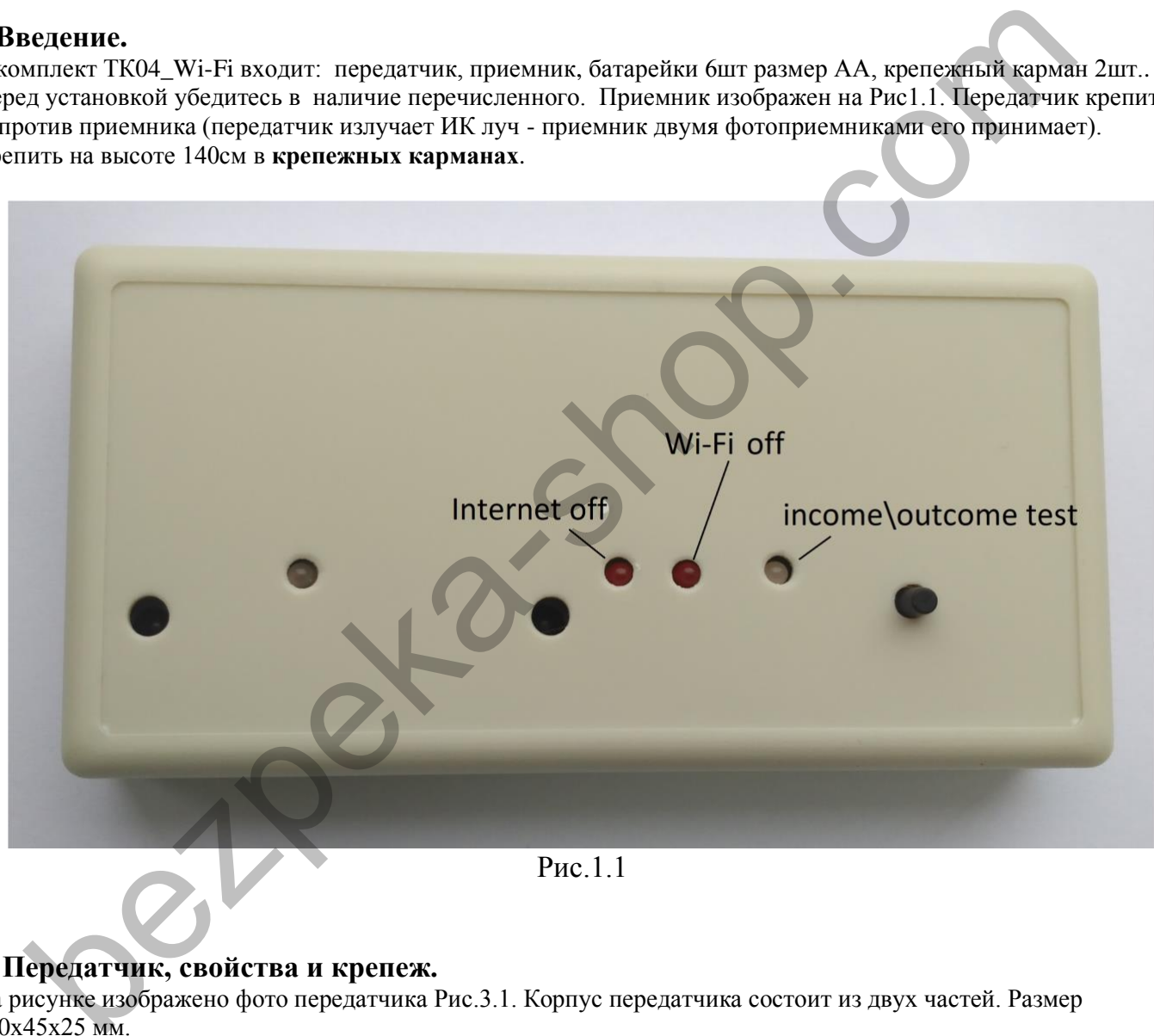

Рис.1.1

# **2. Передатчик, свойства и крепеж.**

На рисунке изображено фото передатчика Рис.3.1. Корпус передатчика состоит из двух частей. Размер 120х45х25 мм.

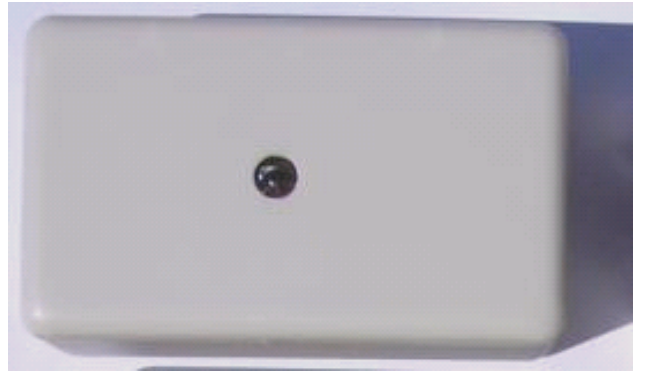

#### **3. Приемник, свойства и крепеж.**

 На Рис 1.1 изображено фото приемника. **Крепить нужно горизонтально!!!** Приемник, это центр всей системы. Корпус приемника состоит из двух частей, размер 120х45х25 мм. На лицевой части, имеются два ИК- приемника.

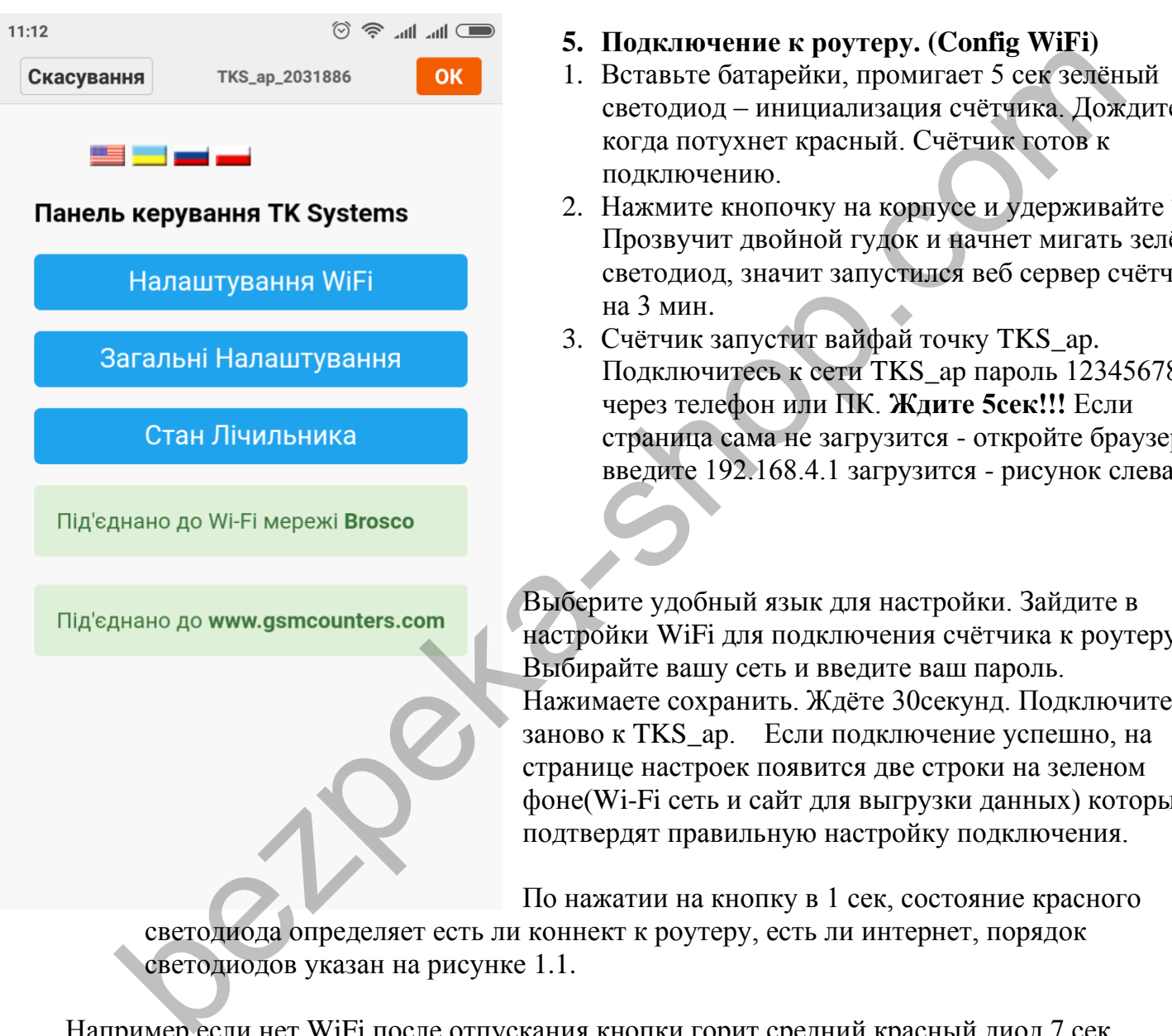

# **4. Просмотр данных.**

## **5. Подключение к роутеру. (Config WiFi)**

- 1. Вставьте батарейки, промигает 5 сек зелёный светодиод – инициализация счётчика. Дождитесь когда потухнет красный. Счётчик готов к подключению.
- 2. Нажмите кнопочку на корпусе и удерживайте 7сек. Прозвучит двойной гудок и начнет мигать зелёный светодиод, значит запустился веб сервер счётчика на 3 мин.
- 3. Счётчик запустит вайфай точку TKS\_ap. Подключитесь к сети TKS\_ap пароль 12345678 через телефон или ПК. **Ждите 5сек!!!** Если страница сама не загрузится - откройте браузер введите 192.168.4.1 загрузится - рисунок слева.

Выберите удобный язык для настройки. Зайдите в настройки WiFi для подключения счётчика к роутеру. Выбирайте вашу сеть и введите ваш пароль. Нажимаете сохранить. Ждёте 30секунд. Подключитесь заново к TKS\_ap. Если подключение успешно, на странице настроек появится две строки на зеленом фоне(Wi-Fi сеть и сайт для выгрузки данных) которые подтвердят правильную настройку подключения.

По нажатии на кнопку в 1 сек, состояние красного

светодиода определяет есть ли коннект к роутеру, есть ли интернет, порядок светодиодов указан на рисунке 1.1.

Например если нет WiFi после отпускания кнопки горит средний красный диод 7 сек.

## **Проверка и наладка подсчета (Test IN OUT)**

В этом разделе есть возможность проверки корректность подсчета и интенсивность луча.

 Данные по приемникам помогут отладить счёт счётчиков. Интенсивность луча по фотоприемникам должна быть примерно одинакова и колебаться от 85% до 105%.

При нажатии рефреш время включённого сервера увеличится на 60 сек и можно проверить корректность подсчёта.

**Внимание!!! Добейтесь стабильного счета, меняя мощность передатчика. Пройдите 10 раз !!!**

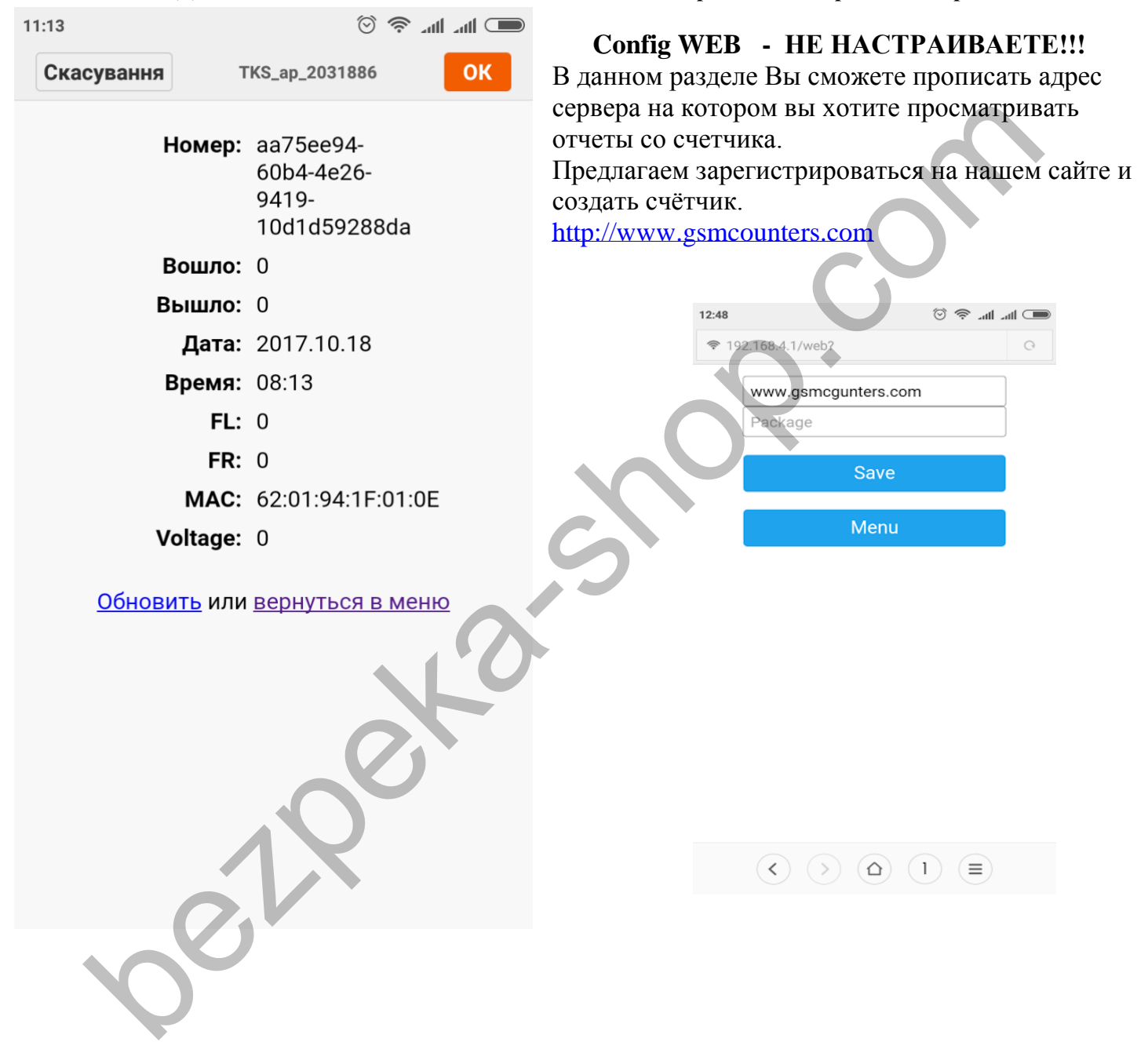